Creating quizzes in Moodle is a three-part process:

- **Part 1** Add a **quiz activity** to your course page.
- **Part 2** Name the quiz and choose appropriate quiz settings (such as availability dates, time limit, possible grade, and when students can see their results).
- **Part 3** Add questions to the quiz.

See **Quick Help** on next page or go to [Open LMS Help.](https://help.openlms.net/instructor-help/) (You can create your own questions in the Moodlerooms **question bank** or import questions from a publisher's test bank into the question bank.)

*Note: There are over a dozen types of questions that can be added.*

#### **Quiz Activity:**

A quiz activity is a special type of activity added to your course front page. It is added just like any other resource or activity in Moodle. The quiz activity includes many choices such as the dates the quiz is available, time limit, number of attempts allowed, the grade category it is assigned to (or no category if it is a practice test), randomizing questions in the quiz, randomizing answers within each question, and when students see their grade.

#### **Question Bank:**

A course question bank is a database of questions. A teacher can create (or import), preview, and edit questions in a question bank. These questions can then be used in a Quiz activity. Questions in question banks can even be re-used between courses to which you have access.

Questions are organized into categories in the question bank. It is good practice to create multiple categories to organize your questions. This not only makes it easier to find questions, but makes the use of including random questions in your quizzes easier.

#### **Essay exams**

Essay questions require manual grading by the teacher. If an entire quiz is made up of nothing but essay questions, it is fine to add essay questions to a quiz activity.

On the other hand, objective questions such as multiple-choice, true-false, or matching questions, are graded automatically. Students can know the grade result immediately after taking the quiz if that is what you desire.

This means that if you plan to include essay questions as well as include objective-type questions in the same exam, students wouldn't receive the exam grade until you had manually graded the essay portion of the quiz. This is fine, as long as you explain it to your students.

Another alternative is that you do not create essay questions through the quiz activity if the same quiz includes objective type of questions. Instead, create an **Assignment** activity for the essay questions. (You can call it a quiz if desired, and it can be assigned to your Exam grade category just like the objective-type quizzes.) Or you can create separate quizzes (using the quiz activity) for the essay questions and for the objective questions.

# **Help with Quizzes**

[Open LMS](https://help.openlms.net/en/instructor/activities-and-resources/add-questions/) Help website: <https://help.openlms.net/instructor-help/>

#### **Activities and resources**

- o Add and [Edit Quiz](https://help.openlms.net/en/instructor/activities-and-resources/add-and-edit-quiz/)
- o [About Quizzes](https://help.openlms.net/en/instructor/activities-and-resources/about-quizzes/)
- o [Grade Quiz](https://help.openlms.net/en/instructor/activities-and-resources/grade-quiz/)
- o [Add Questions](https://help.openlms.net/en/instructor/activities-and-resources/add-questions/)

These are the choices for help at the Open LMS website.

## **Quick Help**

**Step 1** – Add a **quiz activity** to your course page by adding it from the "Create learning activity" box locate toward the bottom of your Moodle screen.

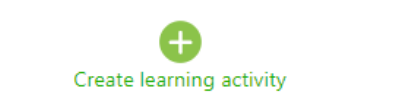

**Step 2** – Name the quiz and choose *appropriate quiz settings* (such as availability dates, time limit, possible grade, and when students can see their results).

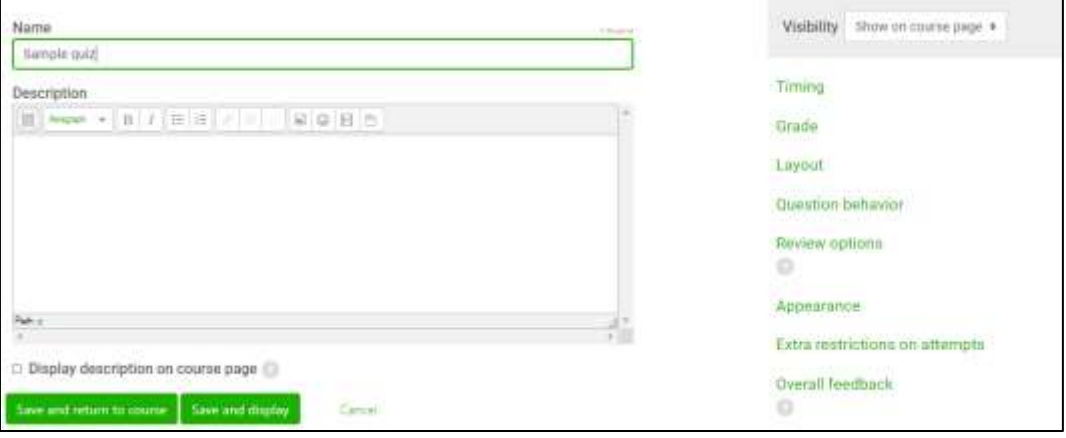

**Step 3** – Add questions to quiz activity.

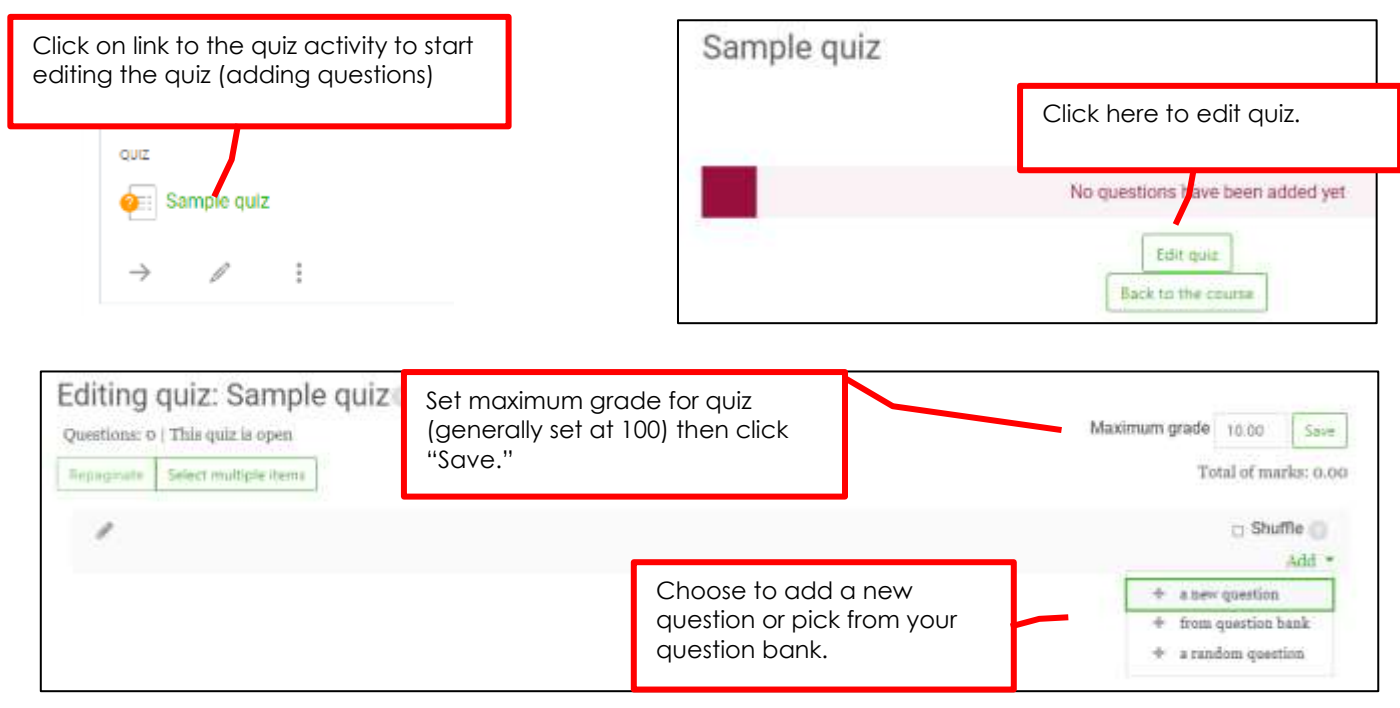

#### **Quick Question Bank Help**

If you create your own questions instead of importing a publisher's test bank, you should plan how to keep your questions organized by setting up categories. One example is to create separate categories for each textbook chapter.

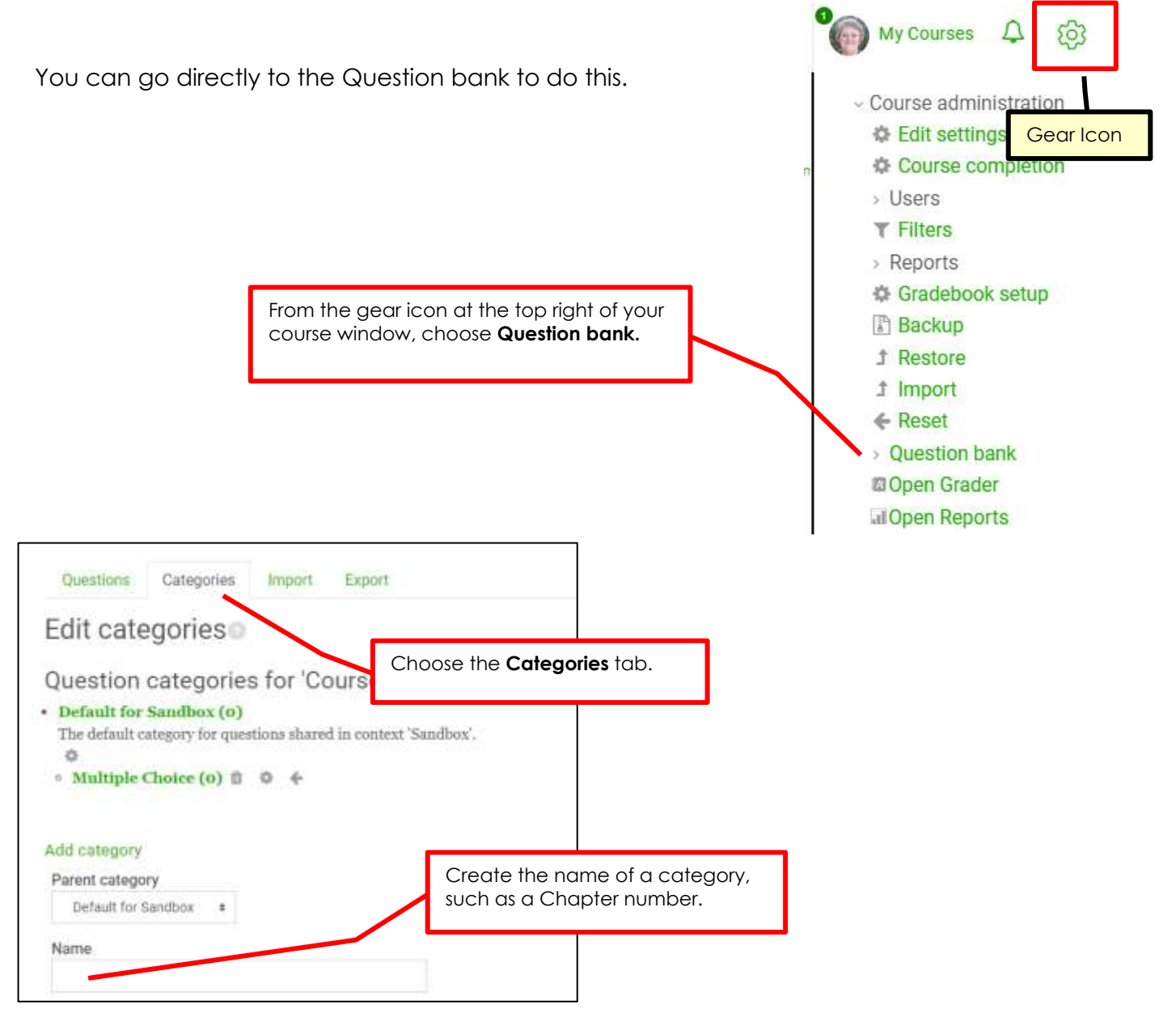

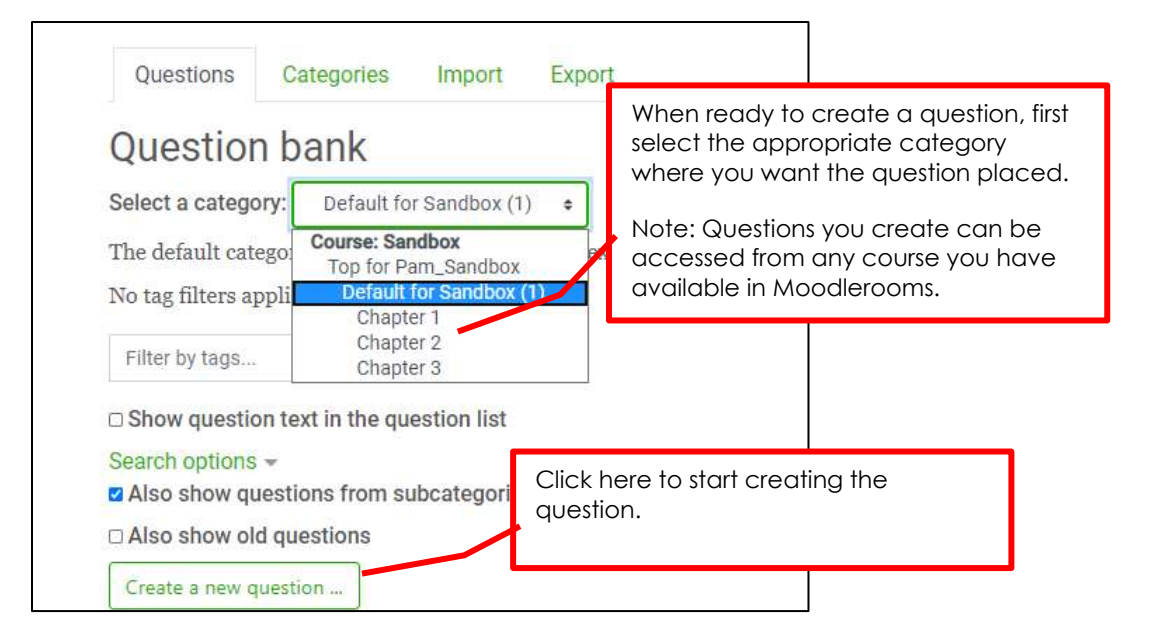

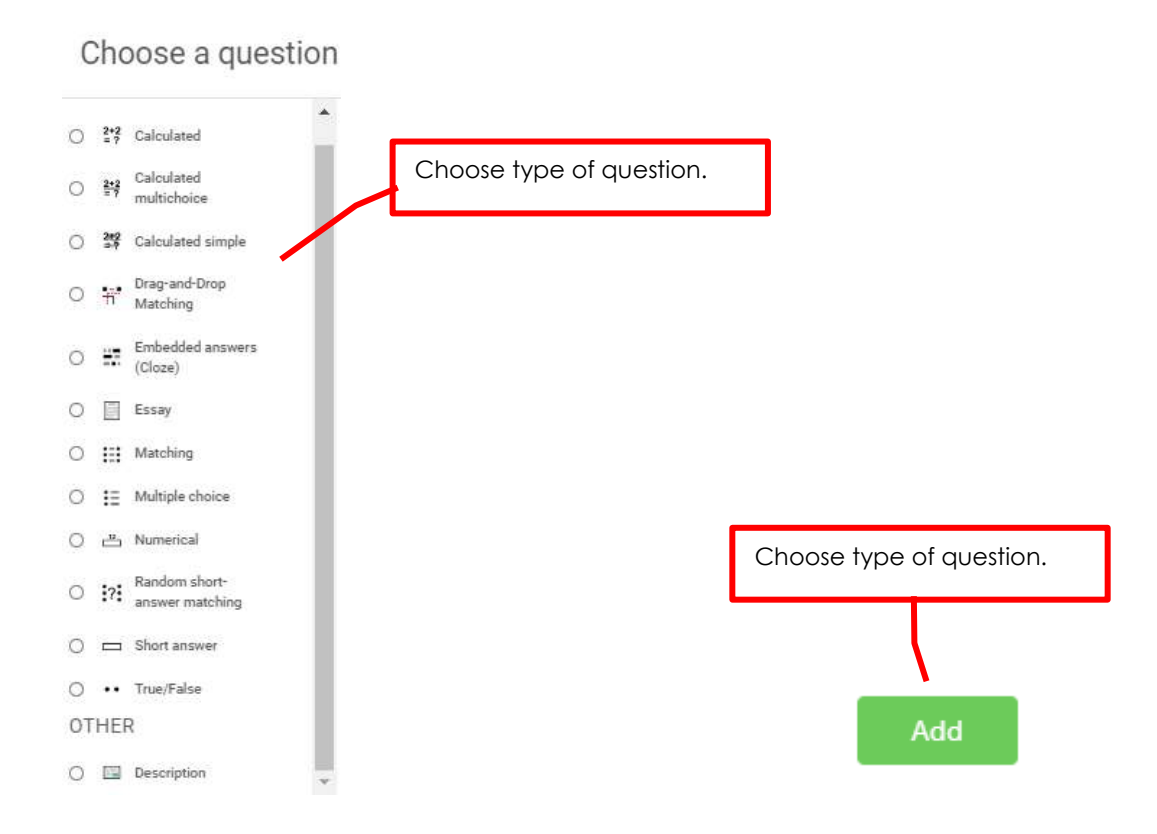

### **Quick Help: Multiple choice question with only one correct answer.**

Multiple choice questions are very common. Below is an example of where to insert the question and how to distinguish which answer is right and which answers are wrong.

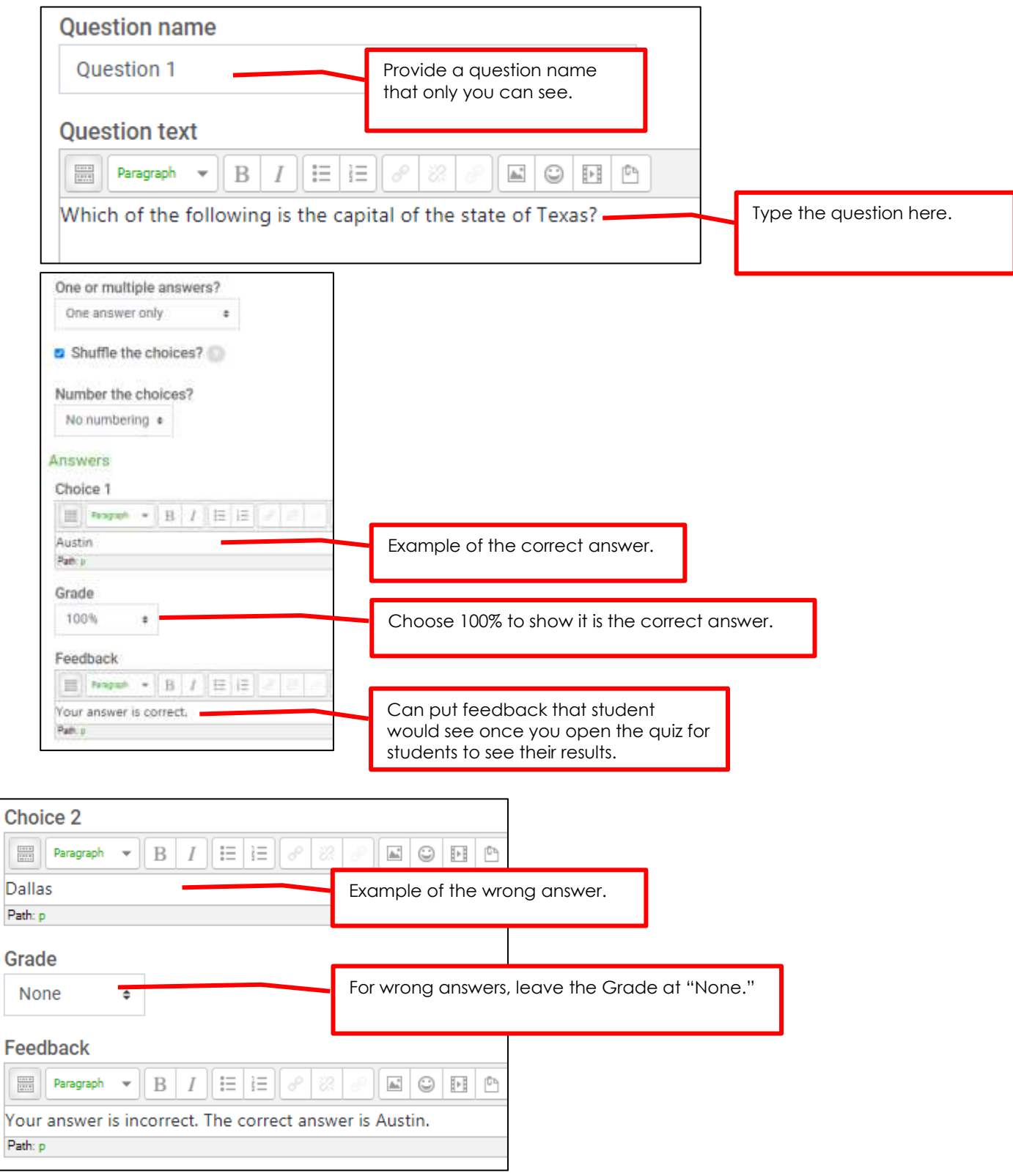